## 3456A-15B S E R V I C E N O T E

SUPERSEDES 3456A-15A

#### -hp- MODEL 3456A DIGITAL VOLTMETER

#### Serial Numbers Prior To: 2201A04796

#### ENHANCEMENT OF MAIN CONTROLLER BOARD (A4)

Instruments in the above range of instruments may be subject to a wide variety of Outguard digital problems caused by a speed deficiency of the microprocessor, A4U15, and the two RAMs, A4U10 and A4U11. The symptoms can be seen in one or more of the following descriptions:

1. Unit will not pass selectable Self-Test #2 at turn-on, or after being completely warmed up.

2. Unit "locks up" and won't respond to front panel commands.

3. Unit will not respond to HP-IB commands.

4. Unit becomes unstable.

5. Unit "hangs up" HP-IB or sends false SRQ.

These symptoms will almost always be intermittent and are likely to disappear temporarily if the instrument is reset or power is cycled off and on again. The only positive cure is as described below.

#### MODIFICATION PROCEDURE

Refer to the 3456A Operating and Service Manual (-hp- P/N 03456-90004) for board locations, disassembly procedures, and safety precautions.

W/OF/WO

6/88-09/BO

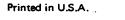

,

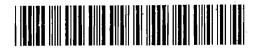

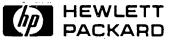

FOR MORE INFORMATION, CALL YOUR LOCAL HP SALES OR SERVICE OFFICE or East (201) 265-5000 • Midwest (312) 255-9800 • South (404) 955-1500 • West (213) 970-7500 or (415) 968-9200; OR WRITE, Hewlett-Packard, 1501 Page Mill Road, Palo Alto, California 94304. IN EUROPE, CALL YOUR LOCAL HP SALES OR SERVICE OFFICE OR WRITE, Hewlett-Packard S.A., 7, rue du Bois-du-Lan, P.O. Box CH-1217 MEYRIN 2 -Geneva, Switzerland. IN JAPAN, Yokogawa-Hewlett-Packard Ltd., 9-1, Takakura-cho, Hachioji-shi, Tokyo, Japan 192.

# ECAUTION 3

The assembly and components involved in the following steps are all static sensitive, and should be handled at a static free work area, and in accordance with approved procedures.

1. Remove the Outguard Main Controller assembly (A4) from the instrument.

2. Remove and discard U10, U11, and U15 from the assembly. MOITADIFICOM

3. Use the following components to replace the previous components in step 2.

| Designator          | -hp- Part Number | at th | Course<br>Coursec                | operational cha         |
|---------------------|------------------|-------|----------------------------------|-------------------------|
| สันระชั่ง 66.15<br> |                  |       | + ह ) ।<br>DDE of 81-36 or later | binnes word<br>Diserned |

4. Return the board to its proper position in the instrument, reconnect the cable, and AC II reassemble.

To verify proper operation, perform the instrument self-tests by pressing the "SELF TEST" with button. The instrument should respond by alternately displaying all LEDs and annunciators, blanking out, and then repeating the cycle again. Press the "SELF TEST" button to resume normal operation.

Lot Li دنې 🚬 m proger 121 2.3. RE These symposities o: je li ens è TEOSE A (9] Upon any - -ಸ್ಟ್ 'ಫಿಎ `` \_1.CE:a \$0 C boards, er ; suggested mod. 1980. a projecture . well uct berie

### MODIFICATION PROCEED RE

Refer to the 356. Operating and Service Manual (-hp- P/N 03456-90004) for bould locations, disassembly procentics and ellety precautions.

W/PM,OF/WC

37 8 12

Printed in U.S.A.

1411 14564-125

FOR MORE INFORMATION, CALL YOUS, LOCAL HE SALES OR SERVICE OFFIN OF Eact (20 -> 265-5000 • Midwest (3-12x 265-9803) • <-> mod 20-2000 v West (2-10) 970-7500 cr (4-15) 968-92000R WRITE Hewest-Reasond 1501 Page Min Frank, Pako And, Control -> 1.470. 955-1500 v West (2-10) 970-7500 cr (4-15) 968-92000R WRITE Hewest-Reasond 1501 Page Min Frank, Pako And, Contro IN EUROPE, CALL YOUR (2004 HP SALES OR SERVILE OFFICE OR WRITE, Hew RET-Pack From 1501 Page Min Frank, Pako And Geneve, Switzerland, Na LEPAN, Yokogawa-rewiet, Packert Lide, 9-1 Takakera (44), Hachtokert, Tokyo, Japan 128